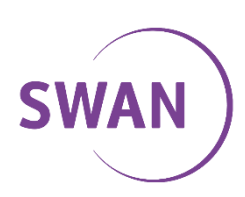

# **NASTAVENIE PRE IP HLAS**

# **1 Parametre pre nastavenie služby IP Hlas**

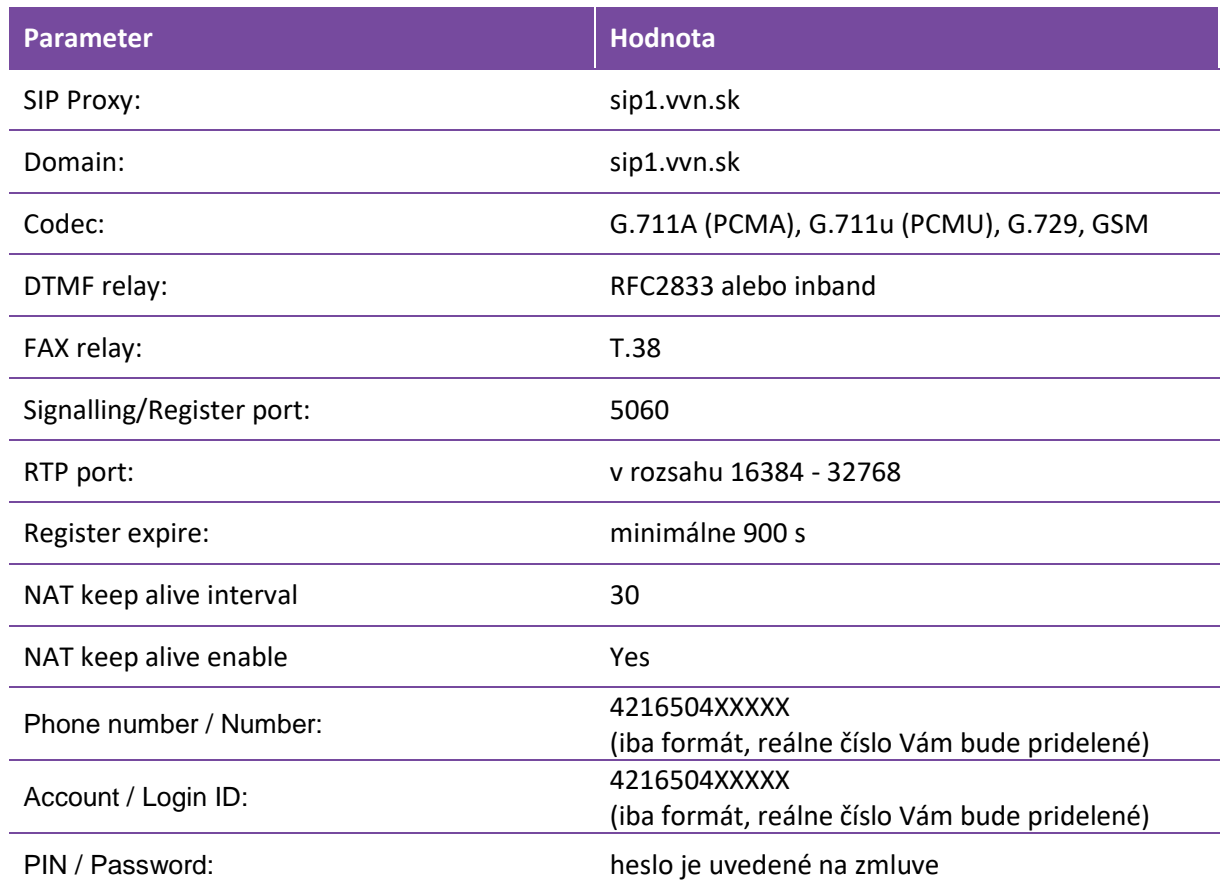

# **2 Presmerovanie**

## **Presmerovanie všetkých hovorov (Call Forwarding Unconditional)**

## **Popis funkcie:**

Okamžité presmerovanie prichádzajúcich volaní na iné telefónne číslo zvolené účastníkom.

## **Postup:**

Vytočte skrátenú voľbu \*72. Systém vás vyzve "Zadajte číslo na ktoré chcete hovory presmerovať a potvrďte mriežkou". Systém úspešnú aktiváciu potvrdí prehratím hlášky. Presmerovanie vypnete pomocou \*73. Deaktiváciu presmerovania Vám systém potvrdí prehratím hlášky.

**Tip:** Aktivovať presmerovanie môžete priamo vytočením \*72TELEFONNECISLO

## **Presmerovanie pri obsadení (Call Forward on Busy)**

#### **Popis funkcie:**

Presmerovanie prichádzajúcich volaní na iné telefónne číslo zvolené používateľom, ak volaný práve telefonuje.

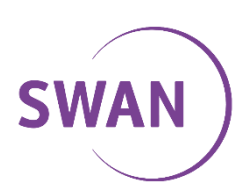

### **Postup:**

Vytočte skrátenú voľbu \*90. Systém vás vyzve "Zadajte číslo na ktoré chcete hovory presmerovať a potvrďte mriežkou". Systém úspešnú aktiváciu potvrdí prehratím hlášky. Presmerovanie vypnete pomocou \*91. Deaktiváciu presmerovania Vám systém potvrdí prehratím hlášky.

**Tip:** Aktivovať presmerovanie môžete priamo vytočením \*90TELEFONNECISLO

## **Presmerovanie pri nedostupnosti (Call Forward on Unavailable)**

## **Popis funkcie:**

Presmerovanie prichádzajúcich volaní na iné telefónne číslo zvolené používateľom, ak telefón nie je dostupný. Dôvody nedostupnosti môžu byť napr., že telefón nie je zapnutý, nie je pripojený do internetu, nie sú správne zadané prihlasovacie údaje a pod.

### **Postup:**

Vytočte skrátenú voľbu \*92. Systém vás vyzve "Zadajte číslo na ktoré chcete hovory presmerovať a potvrďte mriežkou". Systém úspešnú aktiváciu potvrdí prehratím hlášky. Presmerovanie vypnete pomocou \*93. Deaktiváciu presmerovania Vám systém potvrdí prehratím hlášky.

**Tip:** Aktivovať presmerovanie môžete priamo vytočením \*92TELEFONNECISLO

## **Presmerovanie pri neodpovedaní (Call Forward on No Answer)**

### **Popis funkcie:**

Presmerovanie všetkých prichádzajúcich volaní na iné telefónne číslo zvolené používateľom, ak používateľ nezdvihne hovor do xy sekúnd.

#### **Postup:**

Vytočte skrátenú voľbu \*94. Systém vás vyzve "Zadajte číslo na ktoré chcete hovory presmerovať a potvrďte mriežkou". Systém úspešnú aktiváciu potvrdí prehratím hlášky. Presmerovanie vypnete pomocou \*95. Deaktiváciu presmerovania Vám systém potvrdí prehratím hlášky.

**Tip:** Aktivovať presmerovanie môžete priamo vytočením \*94TELEFONNECISLO

## **Nastavenie času pre presmerovanie pri nedovovaní (Set No Answer Time)**

#### **Popis funkcie:**

Presmerovanie pri neodpovedaní je prednastavené na hodnotu 30 sekúnd. Užívateľ si však môže nastaviť čas pre presmerovanie podľa svojich potrieb.

#### **Postup:**

Vytočte skrátenú voľbu \*96. Systém vás vyzve "Zadajte čas v sekundách po ktorých sa hovor presmeruje a potvrďte mriežkou". Systém úspešnú aktiváciu potvrdí prehratím hlášky.

## **Zrušenie presmerovaní**

#### **Popis funkcie:**

Všetky presmerovania sú navzájom kombinovateľné. Pomocou tejto funkcie zrušíte naraz všetky presmerovania.

#### **Postup:**

Vytočte skrátenú voľbu \*97. Systém úspešnú deaktiváciu potvrdí prehratím hlášky.

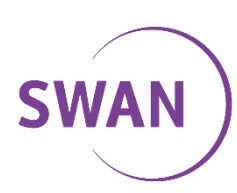

## **Kódy pre presmerovanie**

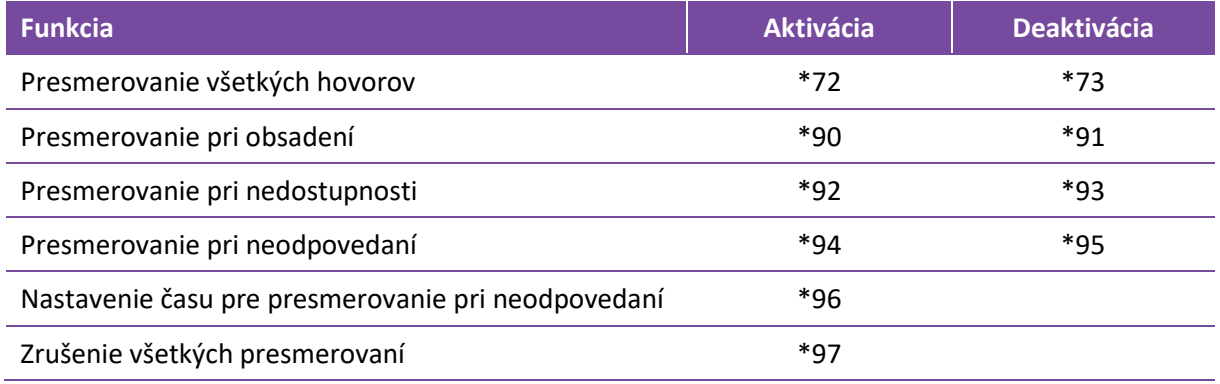

## **Upozornenie pre užívateľov:**

IP telefónne prístroje majú priamo vo svojom menu možnosť nastavenia presmerovania hovorov. Tieto presmerovania pri použití služby IP Hlas nebudú fungovať.

## **CLIR – zamedzenie identifikácie volajúceho**

Použitím CLIR zabezpečíte aby volanej protistrane nebolo odoslané a zobrazené vaše telefónne číslo. Služba existuje v dvoch variantoch:

- CLIR jednorazový
- CLIR permanetný

#### **Jednorazový CLIR**

Ak si želáte aby vaše telefónne číslo bolo vždy viditeľné a CLIR chcete použiť iba jednorazovo, vytočte pred telefónnym číslom \*310.

#### **príklad:** \*31032232232

#### **Permanentný CLIR - aktivácia**

Ak si želáte aby vaše telefónne číslo nebolo zobrazované permanentne, vytočte zo svojho telefónu \*310. Systém vám potvrdí nastavenie prehratím správy.

#### **Jednorazový CLIP**

V takomto prípade môžete opačne povoliť zobrazenie vášho čísla jednorazovo a to vytočením \*311 pre volaným číslom.

**príklad:** \*31132232232

#### **Permanentný CLIR - deaktivácia**

Pre vypnutie permanentného CLIR vytočte zo svojho telefónu \*311. Systém vám potvrdí nastavenie prehratím správy.